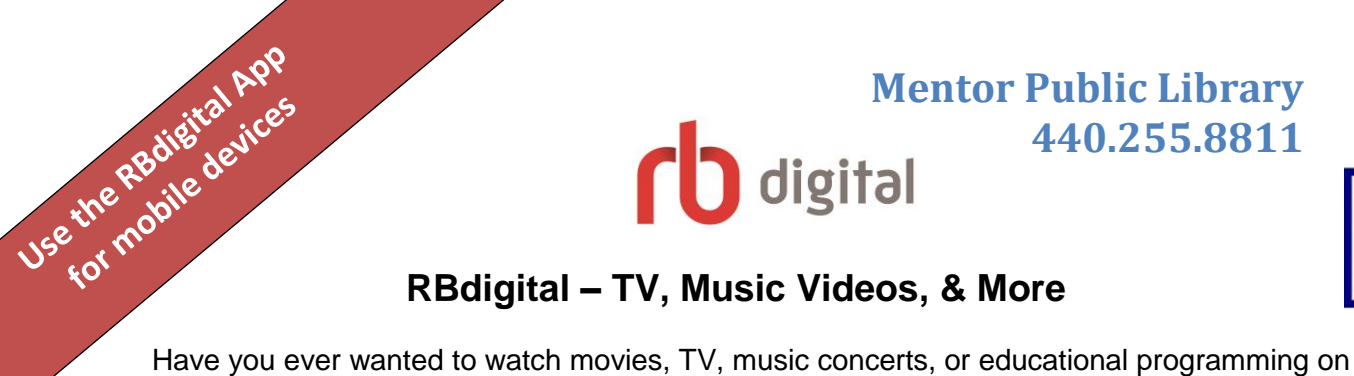

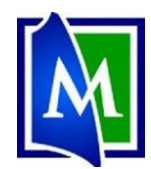

**440.255.8811**

REGISTER SIGN IN HELP

**LAST NAM EMAIL\* CONFIRM EMAIL** 

CANCEL

**REGISTER** 

Qello

**USERNAME** 

**WELCOME** 

**ENTERTAINMENT** 

**ACORNIZ** 

British TV & Film

THE GREAT

**ACORN TV** 

## **RBdigital – TV, Music Videos, & More**

your Computer, Tablet, or Smartphone? Use RBdigital to access AcornTV, Great Courses, IndieFlix, Stingray Quello, Pongalo, Learn it Live, or Method test Prep. (*Note:* You checkout a week's worth of unlimited service at a time.)

There is an RBdigital app available for smartphones and tablets.

## **Set up your RBdigital Library Account:**

- 1. Go to [www.Mentorpl.org.](http://www.mentorpl.org/)
- 2. Click on the **RBdigital!** logo.
- 3. Returning users please **Sign In** with your email address and password. Click **Sign In.**
- 4. New users click **Register.**
	- a. Fill in your personal information (email address & password).
	- b. Input your library card number.
	- c. Check the box in front of the Terms of Service and Privacy Policy.
	- d. Click **Register**.

## **Check out an RBdigital service:**

- 5. **Sign in** to RBdigital.
- 6. Pick the streaming service you want to access:
	- a. **AcornTV**: British TV and Films
	- b. **Great Courses**: Classes and video lectures on thousands of topics.
	- c. **IndieFlix**: Feature films, documentaries, and shorts.
	- d. **Pongalo**: Spanish language telenovelas and translated movies.
	- e. **Stingray Qello:** Full length concerts and music documentaries.
	- f. **Learn it Live**: Live and on-demand classes and videos on wellness and personal development.
	- g. **Method Test Prep**: Lessons, quizzes, etc. to help prepare for the ACT or SAT.

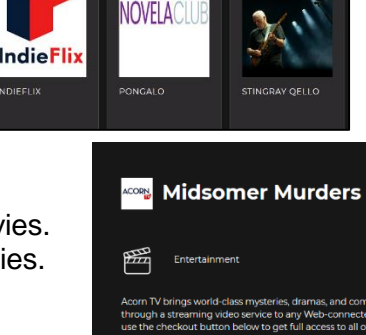

7. Find an item. Click **Checkout**.

- 8. You have checked out a week of unlimited access to the service. Click **OK**.
- 9. You will have to create a username and password for each service.
- 10. Browse, search, or check the schedules to find items to watch.

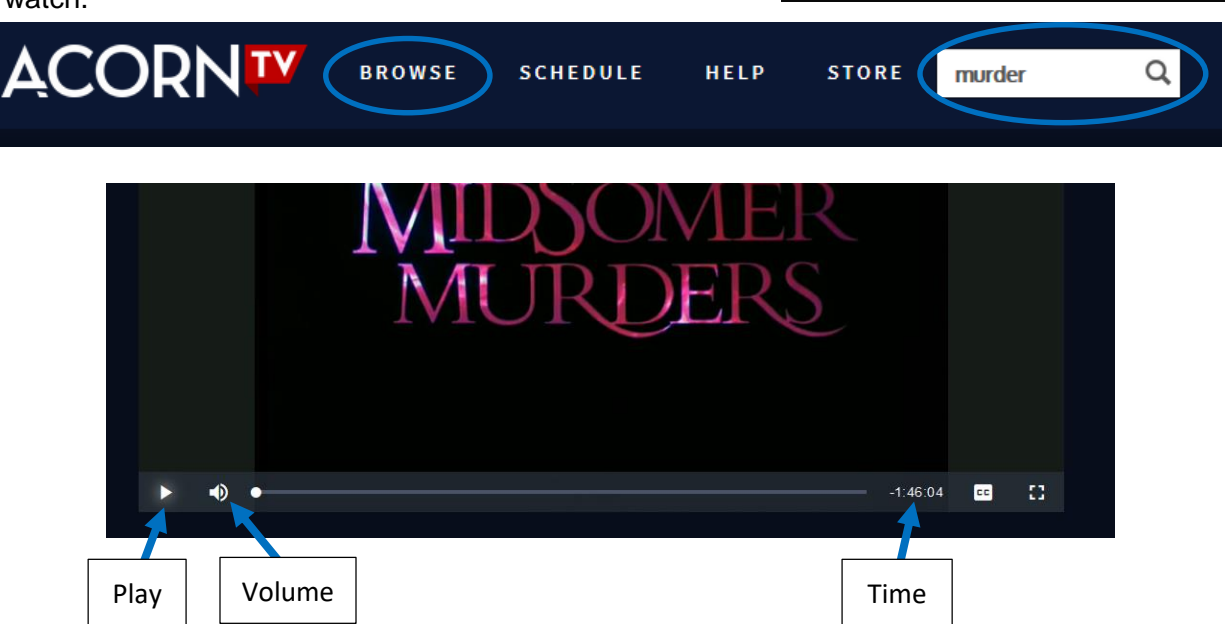

- 11. Click **Play**.
- 12. At the end of the week, you will need to "Checkout" another week of access to continue watching.

Some of the movie/TV services will have a disclaimer about the content of the movies. Make sure to check the acknowledgement box and then click **Continue**.

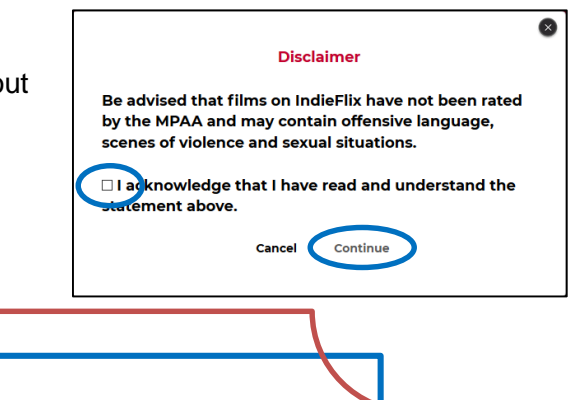

You now have UNLIMITED access to ALL of Acorn TV for 7<br>days! .<br>After you access Acorn TV, you can search for and select this series, or choo from many others. When your access expires, you may return to RBdigital to<br>check out another 7-day pass. Please be advised that the content you're about to view has not been rated by —<br>⊯lai . . . . . . .<br>lage, sce

 $OK$ 

the MPAA and may contain offe

This service streams items to your computer/mobile devices.

You are checking out a **week's access** to the service (i.e. AcornTV, Indiflix, etc.), not to the specific show/item you selected.

For SmartTVs, check out access from the RBdigital app on your mobile device or computer. Once you have access and have made the appropriate accounts, add the service (i.e. AcornTV, etc.) on your TV.